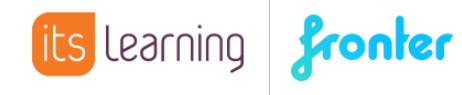

## Quickstart **Zugriffsschutz auf Ordner**

Möchte man in einem Raum bestimmte Inhalte nicht allen Teilnehmern zugänglich machen, können diese Inhalte mit einem entsprechenden Zugriffsschutz versehen werden.

Es empfiehlt sich, diese Inhalte in einem Ordner eines Archivs zu speichern. Hierzu erstellt man entweder einen neuen Ordner oder man wählt den Befehl EIGENSCHAFTEN BEARBEITEN eines schon vorhandenenen Ordners:

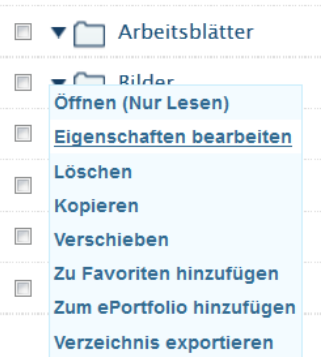

Wählt man in dem folgenden Fenster die Option VERSTECKTER ORDNER, wird der Inhalt des entsprechenden Ordners grundsätzlich für alle Teilnehmer mit Lese- und Schreibrechten verborgen:

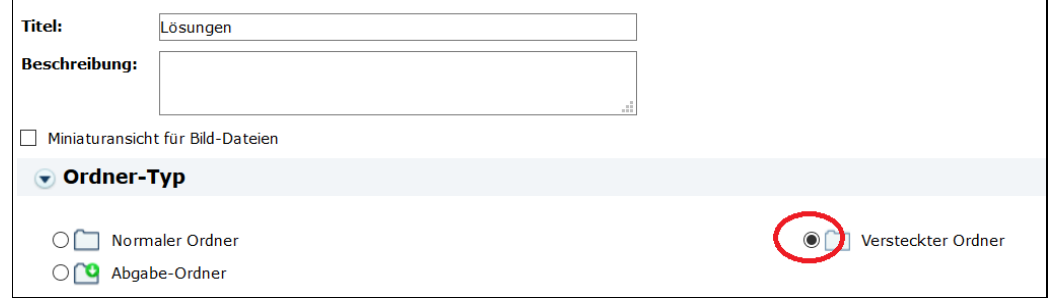

Möchte man den Zugriff für bestimmte Teilnehmer(gruppen) beschränken, wählt man die Option ZUGRIFF ANPASSEN, die etwas weiter unten zu finden ist:

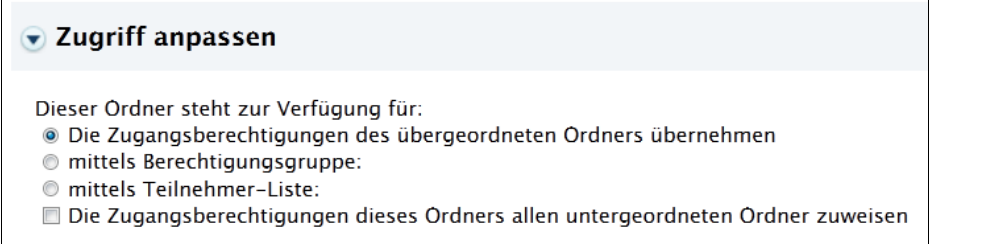

An dieser Stelle hat man entweder die Möglichkeit, den Zugriff über die Raumrechte zu steuern. Dadurch lässt sich beispielsweise ein Ordner nur für Raumbesitzer freigeben:

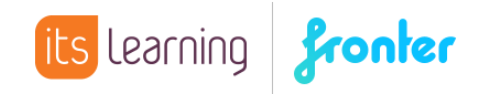

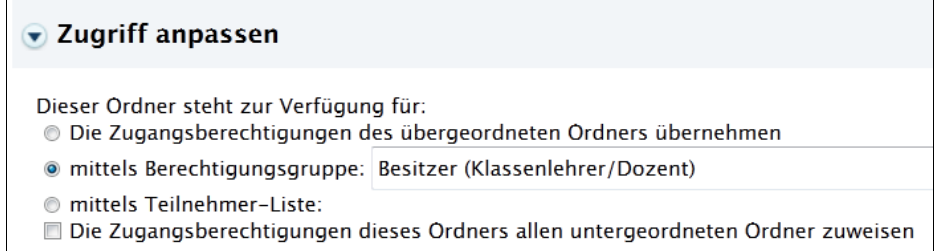

Oder man wählt die Option MITTELS TEILNEHMERLISTE und wählt die Personen gezielt aus, denen man Zugriff geben möchte:

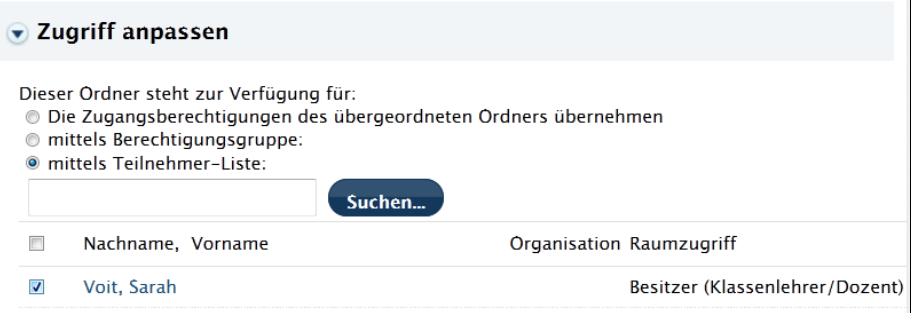

Anschließend sieht man, dass der Zugriff auf den entsprechenden Ordner angepasst wurde:

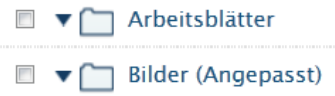

Die nicht ausgewählten Teilnehmer sehen den entsprechenden Ordner und die Inhalte nicht.

**Wichtig: Um einzelne Dokumente oder Dateien mit einem Zugriffsschutz zu versehen, müssen diese in einem Ordner gespeichert werden, der anschließend wie zuvor beschrieben bearbeitet werden kann.**